# **TRANSFORMACIÓN DE DATOS DE MODELO DE INFORMACIÓN DE EDIFICIOS (BIM) A FORMATO COMPATIBLE CON TRNSYS PARA LA SIMULACIÓN TÉRMICA DE EDIFICIOS**

#### EGUÍA OLLER, Pablo<sup>(1)</sup>; TRONCOSO PASTORIZA, Francisco<sup>(1)</sup>; GRANADA ALVAREZ, Enrique<sup>(1)</sup>; DÍAZ REDONDO, Rebeca Pilar<sup>(2)</sup>; PORTEIRO FRESCO, Jacobo<sup>(1)</sup>

#### peguia@uvigo.es

(1)Universidad de Vigo, Escuela de Ingeniería Industrial, Área de Máquinas y Motores Térmicos

 $^{(2)}$ Universidad de Vigo, Escuela de Ingeniería de Telecomunicación, Departamento de Ingeniería Telemática

## **RESUMEN**

El software TRNSYS (*TRaNsient SYstems Simulation*) [1] es uno de los motores de cálculo más empleados en las simulaciones dinámicas de edificios y sus instalaciones.

La simulación térmica transitoria de edificios empleando el software TRNSYS requiere la definición del modelo geométrico del mismo, así como su emplazamiento, su orientación, la información constructiva y la realidad de uso del mismo. Para simular instalaciones térmicas también se necesita la definición de los equipos térmicos de generación y distribución y sus sistemas de regulación. La información geométrica del edificio puede proporcionarse a través de archivos en diversos formatos (como Open Studio Model, Green Building XML, EnergyPlus, etc.), además del formato .b17 nativo de TRNSYS.

El sistema desarrollado en este trabajo permite procesar los datos generados a partir de todas estas fuentes heterogéneas y obtener el formato necesario por el motor de cálculo TRNSYS.

La implementación del sistema se basa en un esquema cliente-servidor mediante un flujo de operaciones que completan el siguiente proceso: en el cliente se recopilan todos los datos del modelo y se envían al servidor, que los analiza y procesa para generar un archivo con datos meteorológicos, archivos con información de horarios, un archivo con la información del edificio (.b17) y un archivo con la configuración global de simulación (.dck). A continuación, se ejecuta la herramienta TRNSYS tomando como entrada estos archivos.

Al finalizar la ejecución en el servidor, la aplicación cliente recibe los resultados y los procesa para generar informes con los datos del modelo y de las simulaciones.

Este sistema ha permitido realizar la correcta simulación de edificios e instalaciones a partir de la definición de todos los parámetros involucrados especificados en diversos formatos, facilitando considerablemente esta tarea.

**Palabras clave**: TRNSYS, BIM, Simulación.

## **1. Introducción**

En la actualidad existen varias herramientas que permiten realizar simulaciones de edificios e instalaciones, como TRNSYS [1] o EnergyPlus [2]. Además, el proceso de simulación requiere una gran cantidad de datos que pueden provenir de fuentes muy diversas: por ejemplo, modelos geométricos a partir de SketchUp [3], OpenStudio [4] o Trnsys3D [5], que pueden dar lugar a archivos en formato OSM (*OpenStudio Model*) [6] o gbXML (*Green Building XML*) [7], y datos meteorológicos generados a partir de herramientas como Meteonorm [8] con formato EPW (*EnergyPlus Weather File*) [9], TMY2 (*Typical Meteorological Year, version 2*)) [10] o TMY3 (*Typical Meteorological Year, version 3*) [11]. OpenStudio ha realizado avances en esta línea [12], pero carece de los mecanismos necesarios para realizar tareas más complejas, como la calibración de modelos de edificios.

La herramienta presentada en este trabajo permite abstraer el proceso de adaptación de datos para permitir la interacción entre un gran número de fuentes con diversos sistemas de simulación de forma automática. Para esto, incluye información individualizada de cada parámetro variable del modelo y permite generar archivos de configuración dinámicos basándose en decisiones complejas sobre los mismos, facilitando las tareas de simulación y siendo extensible a otras operaciones más complejas.

## **2. Objetivos**

Este trabajo tiene dos objetivos fundamentales. En primer lugar, el diseño de un formato que permita almacenar y referenciar todos los datos abarcados por el proceso BIM, incluyendo la información geométrica y constructiva de un edificio, sus condiciones meteorológicas y geográficas y la realidad de uso del mismo. En segundo lugar, el desarrollo de una herramienta que permitan generar y procesar la información contenida en el formato diseñado.

Esta herramienta permite facilitar considerablemente la tarea de adaptar una serie de datos de entrada procedentes de diversas fuentes para poder utilizarlos en programas de simulación; concretamente, se incluyen los elementos necesarios para trabajar con TRNSYS. Además, el procedimiento es reversible, por lo que es posible trasladar ciertas modificaciones realizadas en las últimas fases del proceso a los modelos originales. Por último, se permite la parametrización de variables, incluyendo una serie de metadatos sobre las mismas (tipo de dato, rango de posibles valores, unidades, etc.), con el objetivo de simplificar procesos más complejos, como la calibración de un modelo o la realización de simulaciones paramétricas.

# **3. Metodología**

A continuación se describe el formato utilizado para almacenar la información del edificio, así como los flujos de datos y de operaciones de la herramienta desarrollada para manipular esta información y permitir la interacción con TRNSYS.

## **3.1. Descripción del formato diseñado**

El formato utilizado para almacenar la información de un edificio se basa en el formato XML (*eXtensible Markup Language*) e incluye tres partes principales: información geométrica y térmica, información de uso y exterior y configuración de ejecución.

#### *Información geométrica y térmica*

Estos datos constituyen la información geométrica y constructiva del edificio. La parte principal de esta sección se genera a partir de un archivo de entrada, en formato OSM o gbXML. La estructura de estos datos, que se puede observar en la figura 1, contiene los siguientes elementos:

 **Información geométrica**: Cada uno de estos elementos incluye datos espaciales de los elementos que componen el edificio.

*IX CONGRESO NACIONAL DE INGENIERÍA TERMODINÁMICA – Cartagena 3,4 y 5 de junio de 2015*

- o **Zonas térmicas**: estos elementos dividen el edificio es espacios con características térmicas específicas. Cada zona contiene varias superficies.
- o **Superficies**: Contienen información espacial de vértices y un tipo de muro asociado. Dentro de cada superficie puede haber uno o más huecos.
- o **Huecos**: Los huecos se corresponde con ventanas o puertas. Si se trata de una ventana, contiene un tipo de ventana asociado.
- o **Sombreamientos**: En estos objetos se recoge la información de los elementos que proyectan sombras sobre el edificio.
- **Información constructiva**: Esta parte contiene datos relacionados con las características físicas de los componentes del edificio.
	- o **Muros**: Una colección de tipos de muro utilizados en el edificio. Cada uno de ellos incluye una lista de capas con información.
	- o **Materiales**: Contienen información de características físicas como conductividad, capacidad y densidad.
	- o **Ventanas**: Incluyen características del marco y el tipo de vidrio utilizado.
	- o **Vidrios**: Contienen información de características físicas como el grosor, la transmitancia y la reflectancia.

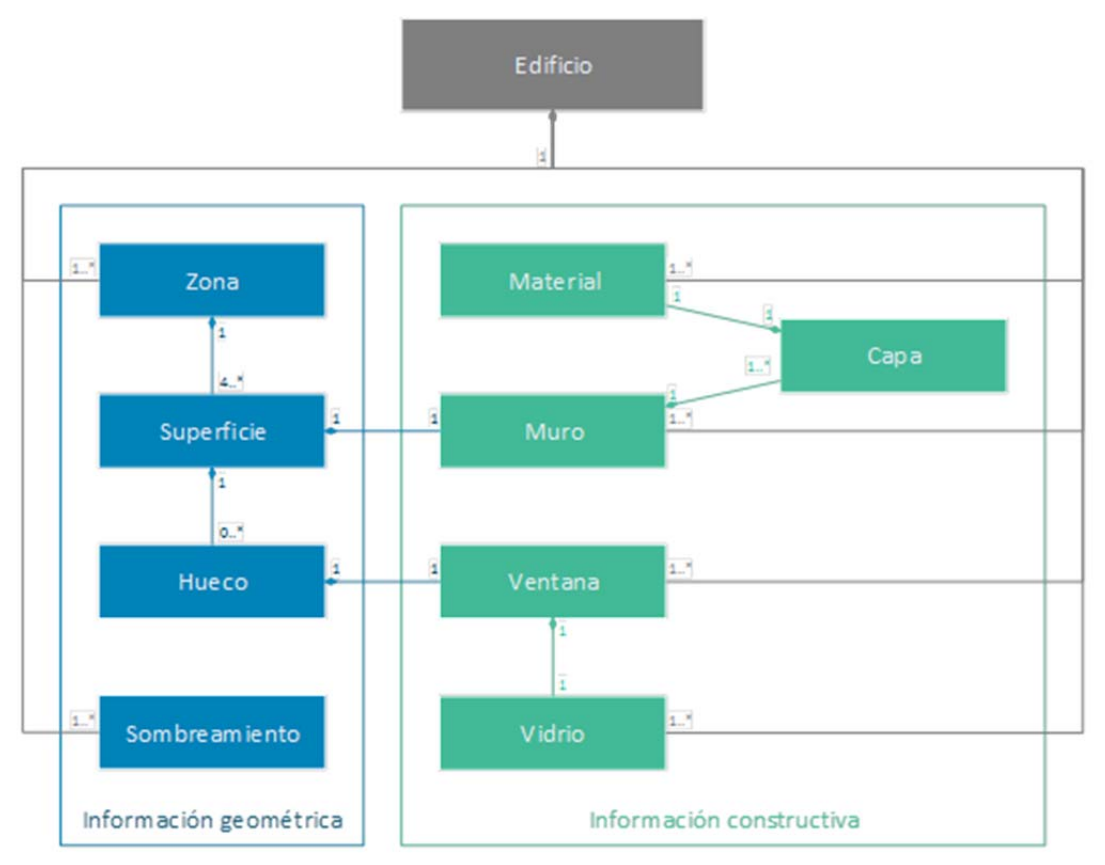

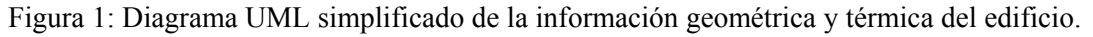

## *Información de condiciones de uso y externas*

Esta parte del proyecto contiene los datos correspondientes a las condiciones en las que se encuentra el edificio, incluyendo la información meteorológica y la realidad de uso del mismo, así como la configuración para la ejecución. Consta de las siguientes secciones:

- **Información global**: Se indican las características comunes a todo el edificio, como la información referente a la orientación y el tiempo meteorológico.
- **Información por zona**: Cada una de las zonas térmicas del edificio contiene parámetros particulares para cada uno de los siguientes elementos: información general (planta a la que pertence, características de uso y condiciones iniciales), calefacción, refrigeración, equipos, ventilación y confort.

## *Configuración de ejecución*

En este apartado se incluyen parámetros relativos a la forma de realizar la simulación, como el período y el paso de simulación, la configuración de los algoritmos utilizados y la información de salida deseada.

## **6.1.** Flujo de datos

Las transformaciones realizadas para interconectar las diferentes herramientas y obtener los resultados finales se muestran en la figura 2. El punto de partida más básico consiste en un archivo de entrada con la información principal del edificio en formato OSM o gbXML, pero cualquiera de los pasos puede ser sustituido o incluso revertido si se dispone de los archivos intermedios adecuados.

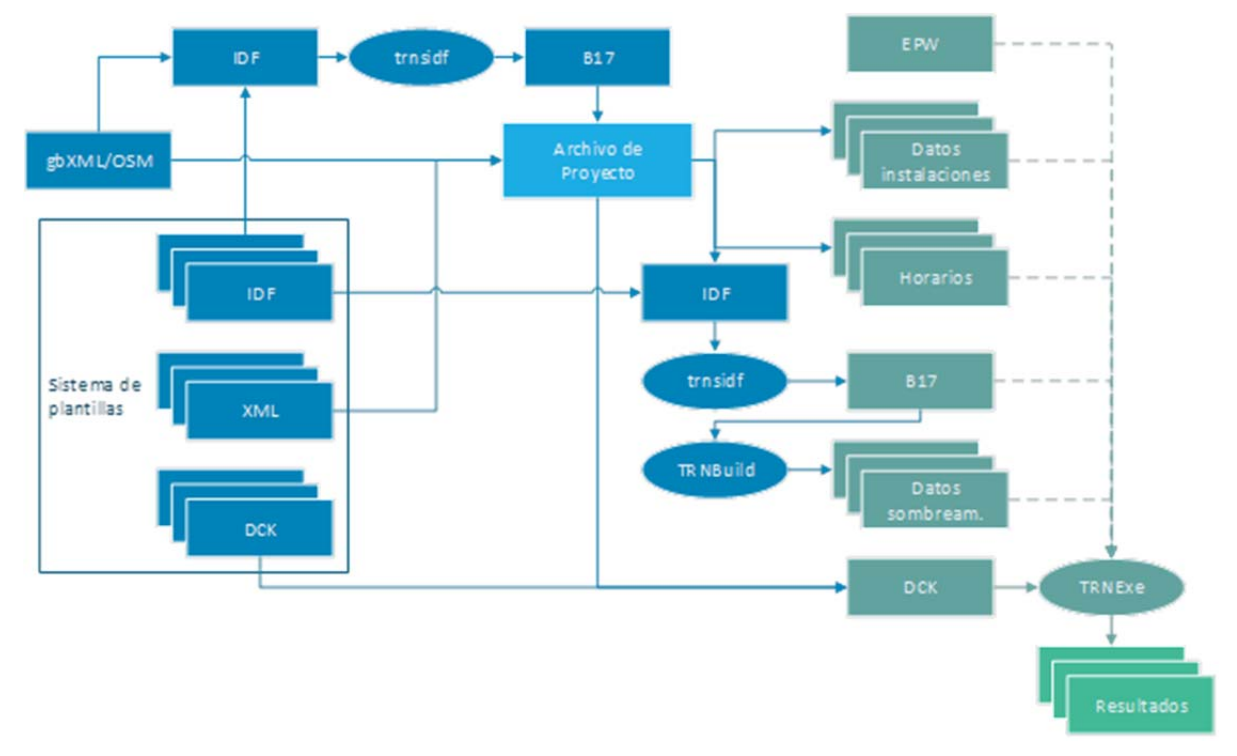

Figura 2: Esquema de las transformaciones de datos realizadas.

## *Plantillas de aplicación*

La parte central del sistema de transformación de datos consiste en el uso de un sistema de plantillas que permite definir la estructura de los archivos resultantes sin especificar el valor final de los parámetros internos. Esto permite una gran flexibilidad, ya que se independiza por completo el sistema de generación de las fuentes de datos y del sistema de simulación empleado, como se ilustra en la figura 3. En este caso, se han desarrollado plantillas para TRNSYS, pero definiendo las plantillas adecuadas se pueden generar archivos de forma automática para otras herramientas, como EnergyPlus, con los parámetros especificados en el proyecto.

El sistema de plantillas se divide en dos partes:

- Adaptación de los datos de entrada: En esta sección se utilizan archivos XML que definen los parámetros dinámicos del proyecto. Aquí se incluyen todas las variables que se utilizarán a la hora de generar los archivos de salida y que serán mostrados al usuario. Cada una de ellas contiene metadatos con información del tipo de parámetro, el rango de valores posibles y las unidades utilizadas. Estas plantillas se utilizan para generar el archivo de proyecto a partir de archivos OSM, gbXML, IDF o B17.
- Adaptación de los datos de salida: Esta sección contiene la información estructural de los archivos necesarios para el sistema de simulación. En este caso, se han definido archivos IDF y DCK para la ejecución de TRNSYS.

El proceso de generación de archivos realiza los siguientes pasos:

- Leer la información de los archivos de plantillas.
- Procesar sentencias especiales con consultas de parámetros.
- Escribir la información en el archivo de salida en función de los parámetros del archivo de proyecto.

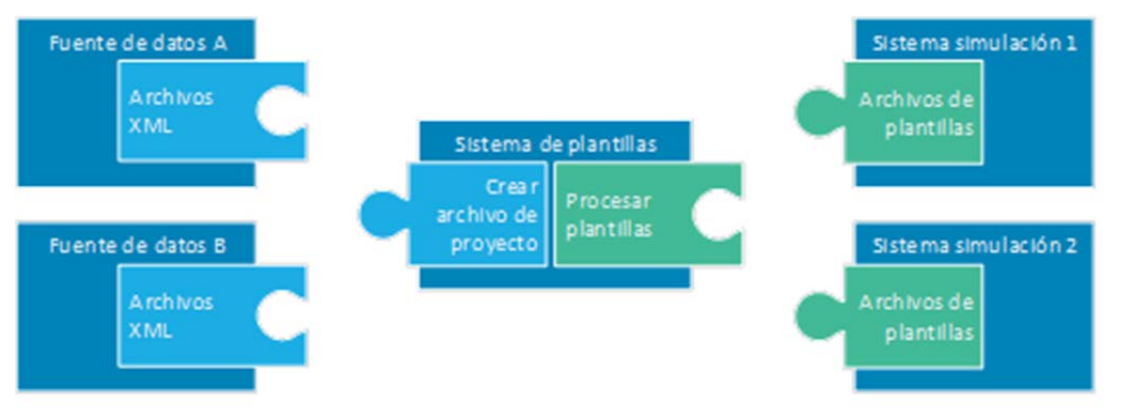

Figura 3: Adaptación de datos mediante el sistema de plantillas.

## *Archivo de datos meteorológicos*

Los datos meteorológicos se especifican mediante un archivo en formato EPW (*EnergyPlus Weather file*), TMY2 (*Typical Meteorological Year, version 2*) o TMY3 (*Typical Meteorological Year, version 3*).

## *Herramientas de TRNSYS*

Para llevar a cabo parte de las operaciones de transformación entre varios formatos se han utilizado dos elementos pertenecientes al conjunto de herramientas de TRNSYS:

- *Trnsidf* para convertir archivos en formato IDF a formato B17.
- *Trnshd* para la generación de matrices de sombreamiento e insolación.
- *Trnvfm* para generar matrices de factor de forma.

Las simulaciones se llevan a cabo por medio de TRNExe, que recibe como parámetro de entrada un archivo DCK con la información necesaria para generar el modelo del edificio, sus instalaciones y las condiciones en las que se encuentra. Este DCK hace referencia al archivo B17, al de datos meteorológicos, a los de horarios, a los de datos de instalaciones y a los de datos de sombreamiento.

## **3.2. Flujo de operaciones**

La herramienta desarrollada emplea una arquitectura cliente-servidor en la que la comunicación se realiza por medio de la tecnología WCF (*Windows Communication Foundation*) [13]. En el cliente se

*IX CONGRESO NACIONAL DE INGENIERÍA TERMODINÁMICA – Cartagena 3,4 y 5 de junio de 2015*

realiza la configuración del modelo, mientras que en el servidor tienen lugar las operaciones de transformación y ejecución.

La comunicación entre cliente y servidor y las operaciones efectuadas por cada uno de ellos se muestran en la figura 4. En el funcionamiento completo del programa se realizan los siguientes pasos:

- Se obtiene un proyecto, ya sea cargando un archivo de geometría o cargando un proyecto ya existente.
	- o Si se carga un archivo de geometría (en formato OSM o gbXML) se genera un proyecto con los datos contenidos en este archivo a partir de las plantillas XML. El proyecto se serializa y se envía al servidor, donde se actualiza mediante el uso de Trnsidf para obtener parámetros volumétricos y de áreas y relaciones entre superficies necesarias para las simulaciones. Los nuevos datos se incluyen en el proyecto, que se devuelve al cliente para su actualización.
	- o Si se carga un proyecto ya existente, ya se dispone de toda la información necesaria y no es necesario comunicarse con el servidor.
- El usuario configura los parámetros del proyecto mediante una interfaz gráfica.
- Cuando el usuario inicia una simulación, se envían al servidor el proyecto configurado y el archivo meteorológico (en formato EPW, TMY2 o TMY3). Una vez recibidos estos archivos, el servidor realiza las siguientes operaciones, enviando sucesivas notificaciones al cliente:
	- o Procesa los datos de entrada, almacenando el archivo meteorológico adecuadamente y leyendo los datos del proyecto.
	- o Genera los archivos de horarios.
	- o Genera el archivo B17, creando en primer lugar un archivo IDF mediante el sistema de plantillas y convirtiéndolo posteriormente a B17 mediante la herramienta Trnsidf.
	- o Genera los datos de sombreamientos e insolación, si existen, mediante la herramienta TRNBuild.
	- o Genera el archivo DCK mediante el sistema de plantillas.
	- o Ejecuta la herramienta TRNExe referenciando el archivo DCK generado.
	- o Una vez finalizada la simulación, lee los resultados y los envía al cliente.
- En el cliente se reciben todos los datos generados por la simulación y se procesan para generar gráficas e informes.

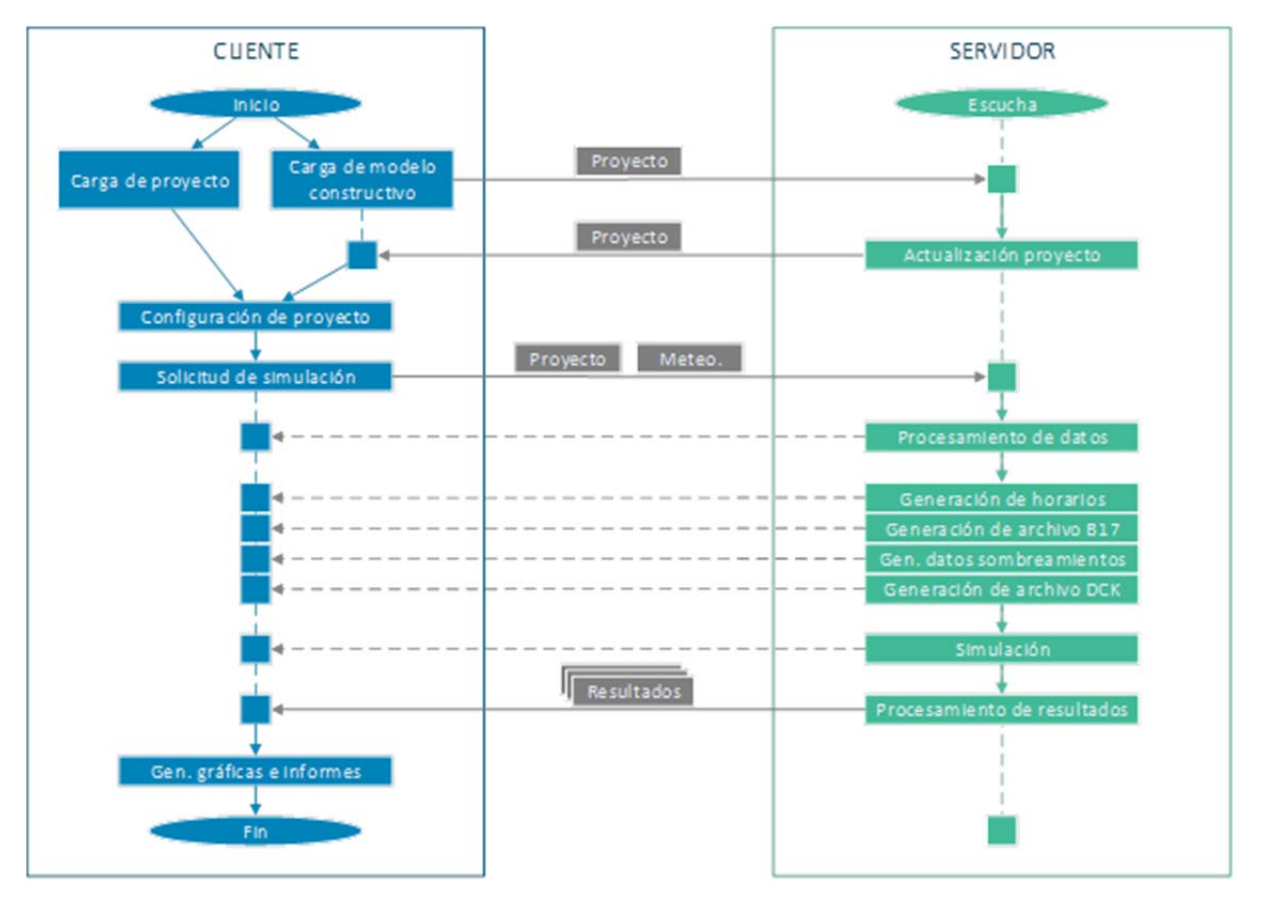

Figura 4: Flujo de operaciones y comunicación entre cliente y servidor.

## **4. Resultados alcanzados**

La herramienta desarrollada se ha utilizado satisfactoriamente para automatizar la simulación de varias edificaciones. En la figura 5 se muestra la vista aérea y el modelo geométrico de una de ellas. Se trata de un colegio de secundaria en el que se han especificado 40 zonas térmicas con sus respectivos parámetros.

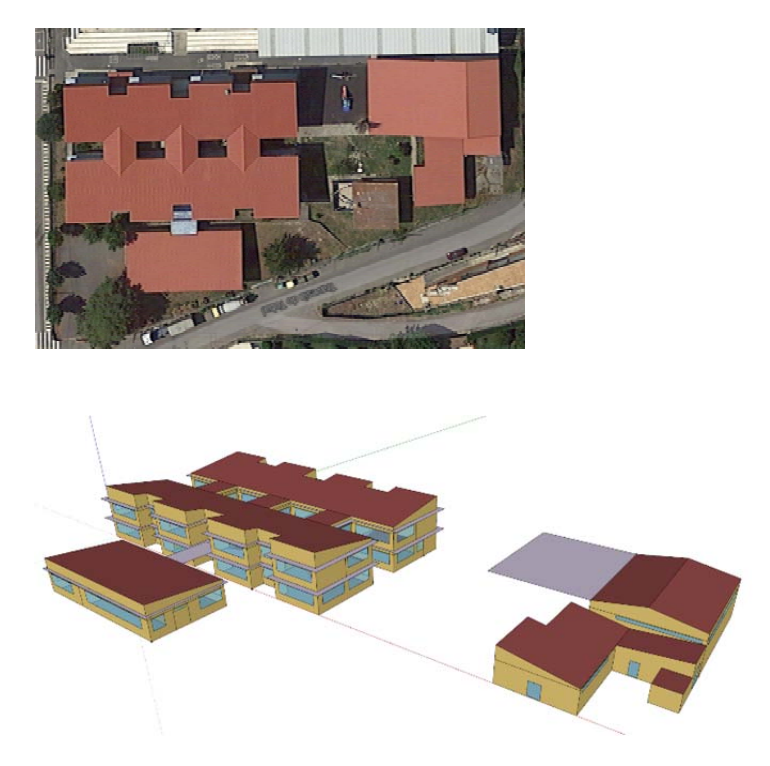

Figura 5: Vista aérea y modelo geométrico del edificio

A partir de un archivo OSM creado con SketchUp se ha generado el proyecto y se ha configurado con todos los datos del edificio descritos en el apartado 3.1. Posteriormente se han realizado el resto de transformaciones de datos para efectuar la simulación del modelo en TRNSYS de forma automatizada. La estructura de módulos resultante puede observarse en la figura 6.

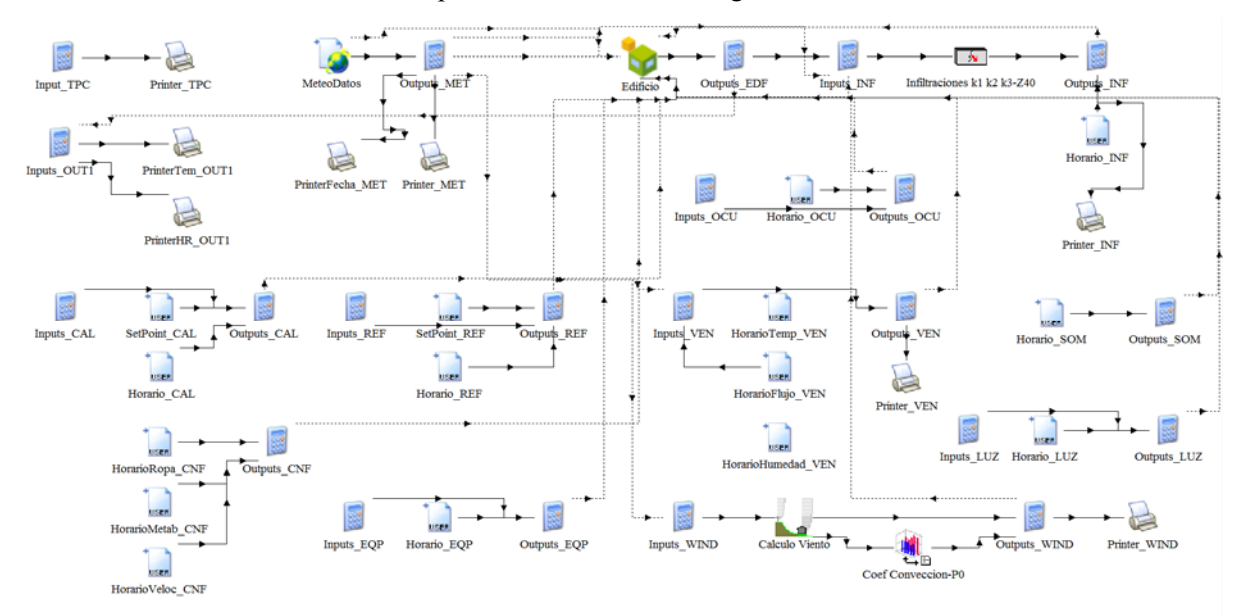

Como puede verse, el modelo final tiene una alta complejidad, con una gran cantidad de submódulos que, de otro modo, habría que configurar e interconectar de forma manual. Esto no permitiría

*IX CONGRESO NACIONAL DE INGENIERÍA TERMODINÁMICA – Cartagena 3,4 y 5 de junio de 2015*

automatizar tareas como la inclusión de un número variable de elementos en función del número de zonas térmicas del modelo.

## **5. Conclusiones**

El proceso completo necesario para realizar una simulación correcta de un edificio con programas de simulación como TRNSYS requiere la definición y generación de una gran cantidad de datos en formatos muy diversos. El proceso de configuración manual puede resultar excesivamente largo y complejo, pero gran parte de esta tarea puede automatizarse si se efectúan las operaciones adecuadas.

Como se ha podido observar en el ejemplo mostrado, la herramienta presentada en este trabajo permite reducir considerablemente el trabajo necesario para realizar la simulación de edificios e instalaciones, permitiendo abstraer la adaptación de datos y gran parte de la configuración de la simulación.

Esta herramienta se ha desarrollado de una forma completamente flexible y extensible, de forma que no queda limitada a un formato determinado o a un programa de simulación concreto. Además, la arquitectura cliente-servidor permite separar completamente la configuración realizada por el usuario del proceso de adaptación y simulación.

En la versión actual de la herramienta se incluyen plantillas para TRNSYS con los módulos más utilizados; el siguiente paso consiste en desarrollar plantillas para nuevos sistemas no contemplados por el momento, mejorando la precisión y la adecuación del modelo a la realidad, e incluso para otros motores de cálculo como EnergyPlus.

## **6. Agradecimientos**

Está investigación ha sido parcialmente financiada a través del proyecto ITC- 20133033 TERESE3 subvencionado por el CDTI y Fondo Tecnológico -FEDER 2007-2013 Innterconecta apoyado por el Ministerio de Economía y Competitividad y Consejería de Economía e Industria a través Axencia Galega de Innovación (GAIN ) de la Xunta de Galicia.

# **7. Referencias**

[1] TRNSYS. A TRaNsient SYstems Simulation Program. [en línea]. Disponible en: http://sel.me.wisc.edu/trnsys/ [Consulta: febrero 2015]

[2] EnergyPlus. [en línea]. Disponible en: http://apps1.eere.energy.gov/buildings/energyplus/ [Consulta: febrero 2015]

[3] SketchUp. [en línea]. Disponible en: http://www.sketchup.com/es [Consulta: febrero 2015]

[4] OpenStudio plugin for SketchUp. [en línea]. Disponible en: http://nrel.github.io/OpenStudiouser-documentation/next\_steps/sketchup\_plugin\_interface/ [Consulta: febrero 2015]<br>
[5] Trnsvs3D plugin for SketchUp, [en líneal D

[5] Trnsys3D plugin for SketchUp. [en línea]. Disponible en: http://www.transsolar.com/\_\_software/docs/trnsys3d/trnsys3d\_uebersicht\_en.htm [Consulta: febrero 2015]

[6] OpenStudio Model (OSM) XML format. [en línea]. Disponible en: http://wiki.openstreetmap.org/wiki/OSM\_XML [Consulta: febrero 2015]

[7] Green Building XML (gbXML). [en línea]. Disponible en: http://www.gbxml.org/ [Consulta: febrero 2015]

[8] Meteonorm. [en línea]. Disponible en: http://meteonorm.com/ [Consulta: febrero 2015]

[9] EnergyPlus Weather File Format (EPW). [en línea]. Disponible en: http://apps1.eere.energy.gov/buildings/energyplus/pdfs/weatherdatainformation.pdf [Consulta: febrero 2015]

[10] Typical Meteorological Year, version 2. [en línea]. Disponible en: http://rredc.nrel.gov/solar/pubs/tmy2/tmy2\_index.html [Consulta: febrero 2015]

[11] Typical Meteorological Year, version 3. [en línea]. Disponible en: http://www.nrel.gov/docs/fy08osti/43156.pdf [Consulta: febrero 2015]

[12] YU, N., JIANG, Y., LUO, L., LEE, S., JALLOW, A., WU, D., MESSNER, J.I., LEICHT, R.M., YEN, J. "Integrating BIMserver and OpenStudio for energy efficient building". En Computing in Civil Engineering - Proceedings of the 2013 ASCE International Workshop on Computing in Civil Engineering (2013), p. 516-523.

[13] Windows Communication Foundation (WCF). [en línea]. Disponible en: https://msdn.microsoft.com/es-es/library/vstudio/ms735119%28v=vs.90%29.aspx [Consulta: febrero] 2015]